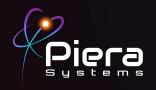

# Canāree AQI Sensor

# Aruba AP QUICK START GUIDE

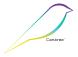

Copyright © 2021 Piera Systems Inc. All rights reserved.

Made in Korea

# Canāree DIAGRAM

Serial Number Label (Backside)

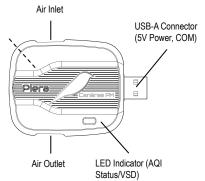

 $\triangle$ 

Do not obstruct the air inlet and outlet during operation.

1

Do not operate in a heavily contaminated environment.

This product should not be considered as a replacement for existing smoke alarms.

# INCLUDED IN THIS KIT

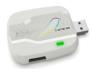

1. Canāree Sensor

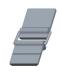

2. Hold-down strap

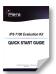

3. Quick Start Guide

## STEP 1

Connect the Canāree sensor directly to the USB-A Side-Port on the Aruba AP and use the hold-down strap to secure it to the underside of the Aruba AP for anti-theft protection.

When powered via USB the Cānaree will display real-time AQI status via the LED Light.

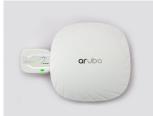

## STEP 2

ArubaOS 8.8 for Mobility Controller, VMC or Aruba Central is required to for communication with Piera sensors The following changes are required on Mobility Controller or IAP to allow serial forwarding of sensor data to mobility controller and for the controller to properly send sensor data to the Azure-lotHub Replace the *default* AP-group name with the AP-Group used in your environment for these APs.

```
iot transportProfile piera
serverType Azure-IoTHub
Device Classes: Serial Data
deviceClassFilter serial-data
authentication DPS Group enrollment with symmetric key
ID/Scope: One00284EE8
Symetric Key:
shlJLVynpurFpOW0n0yU0Lk/Q55Gw6DCJR3NtJ7d2vpF4WiujgIzqt
np8r3JdXDgbJHmTJksKZtiUum5jPYjVA==
!
iot useTransportProfile piera
write memory
```

#### STEP 3

AQI and PM Data from each Canāree sensor will be displayed in the SenseiAQ Website once received by the Aruba Controller.

Visit <a href="https://sensei.pierasystems.com">https://sensei.pierasystems.com</a> to register and activate your sensor. Use the site to monitor or analyse the Air Quality or see Smoke/Vape alerts from your Piera sensors.

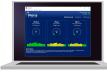

Visit SenseiAQ Website for Remote AQI and event monitoring

Alerts for Smoke or Vape detection will be seen on your Dashboard or in the detail view of each sensor.

The dashboard will begin displaying PM concentrations in ug/m³. AQI values are displayed after the first 60 seconds and then updated every minute.

#### STEP 4

To test sensor responsiveness, smoke detector tester spray can be used at a distance of 3 feet from the sensor. Do not spray directly into the sensor! Notice all PM 1-10 Values will significantly rise immediately and AQI values will rise during the next AQI update interval. Alternatively, you can use an incense stick, or other sources, to create and see smoke in the air near the sensor.

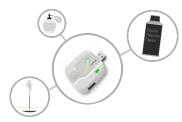

#### STFP 5

Data for all PM sizes can be seen in the Analysis tab, including smaller PM 0.1-0.5 values that are not displayed on the Dashboard. The EPA does not offer AQI conversions for these smaller particles so values are currently not calculated or shown on the Dashboard.

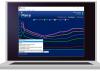

The Analysis Tab offers a number of views to analyse your data over time. Use the pop-up menu to select the type of graph you would like to analyze.

#### I FD Colors

After bootup, Canāree LED Lights will update in real-time based on AQI changes. These correspond with US EPA Recommendations regarding Air Quality and its impacts on Health.

The LED Lights may flash for 10 seconds if smoke or vape is detected with VSD mode on.

| Good AQI Score of 0-50         |   | Smoke detected (RED)           |
|--------------------------------|---|--------------------------------|
| Moderate AQ Score of 51-150    |   | Vape detected (BLUE)           |
| Unhealthy AQI Score of 151-300 | _ | No LED light: No USB power     |
| Hazardous AQI Score above 301  |   | or possible device malfunction |

#### Congratulations!

You are now in possession of the world's most accurate and responsive particulate sensor.

# **Next Steps:**

- For more information or troubleshooting see the full Canāree Installation Guide for Aruba
- To further evaluate the capabilities of your Canāree sensor, please refer to the Canāree Datasheet
- For information on third-party integrations contact us at <u>support@pierasystems.com</u>.
- More resources at <u>www.pierasystems.com</u>.